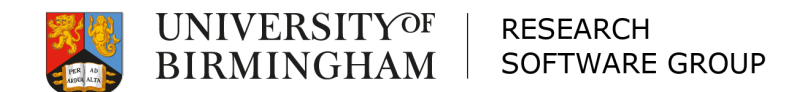

#### BEAR Necessities

#### Introduction to using BlueBEAR May 2019

Software

#### **Overview**

 $\square$  Intro to BlueBEAR and batch computing  $\square$  Accessing and using BlueBEAR  $\square$  Running jobs on BlueBEAR

- Example job
- Workshop 1
- Workshop 2

 $\Box$  Other BEAR services and information

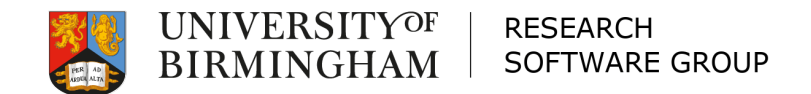

# Intro to BlueBEAR and batch computing

Software

# What is **BEAR?**

- o [https://intranet.birmingham.ac.uk/bear](http://intranet.birmingham.ac.uk/bear)
- $\Box$  Birmingham Environment for Academic Research
- $\square$  BlueBEAR refers to the Linux high performance computing (HPC) environment

Ol

- $\square$  BEAR is a collection of services: HPC, storage, fast networking, ...
- $\Box$  BEAR services are free at the point of use

#### RDS and BEAR GitLab

 $\Box$  Use these two services!

– GitLab

<sup>o</sup>[https://intranet.birmingham.ac.uk/it/team](https://intranet.birmingham.ac.uk/it/teams/infrastructure/research/bear/bear-gitlab/gitlab.aspx) s/infrastructure/research/bear/beargitlab/gitlab.aspx

– Research Data Store

<sup>o</sup>https://intranet.birmingham.ac.uk/it/team [s/infrastructure/research/bear/research](https://intranet.birmingham.ac.uk/it/teams/infrastructure/research/bear/research-data-service/index.aspx)data-service/index.aspx

On

#### BlueBEAR

- $\square$  BlueBEAR is the Linux HPC system (cluster)
- $\Box$  Currently in its third generation
- $\square$  Funded by the University
- $\Box$  Research groups can purchase resource providing preferential access

#### BlueBEAR

- $\Box$  Users need to register to use the service
- $\Box$  Users are attached to (multiple) projects
- $\Box$  Projects are created by staff
- $\Box$  Projects are used to account for time on the cluster
- $\square$  Registrations are via:

https://intranet.birmingham.ac.uk/it/teams/infr [astructure/research/bear/bluebear/bluebear](https://intranet.birmingham.ac.uk/it/teams/infrastructure/research/bear/bluebear/bluebear-registration.aspx)registration.aspx

On

# Batch computing

- $\square$  Batch processing allows you to submit work for processing without you being present to control the work
- $\square$  Batch processing may be single-core jobs, or massively parallel jobs
- $\Box$  Batch jobs are submitted to a system which schedules them to run on nodes

O

– We use the popular "Slurm" scheduler

# Batch computing

- $\Box$  When you submit a job, you tell Slurm some information about the job
	- How long you think it will run for
	- How much memory you require
	- How many cores you need
	- How many nodes you require
	- On which QoS the job should run
	- N.B. there are default values

# Scheduling fairly

- $\square$  Fair-share is applied
- $\Box$  Jobs must specify a project code to which the 'work' is attributed (unless you've only got one)
- $\square$  Nodes are shared between users/jobs
- $\Box$  Jobs may be spread around multiple nodes (unless you specify otherwise)

O) p

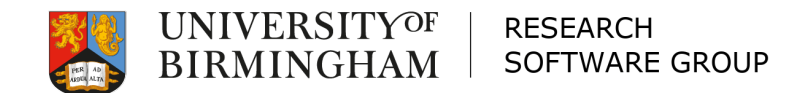

#### Accessing and using BlueBEAR

Software

# Accessing BlueBEAR

- $\Box$  You must register for access to BlueBEAR
- □ You will need an SSH client (e.g. PuTTY on Windows, Terminal on macOS etc.)
- $\Box$  You can only connect to the cluster from the University network
	- But the University does provide a remote access service

Ol

 $\Box$  Use your normal University (ADF) username and password

# Applications

 $\Box$  We use "module" to manage applications  $\square$  Load Matlab:

– module load MATLAB/2018b

 $\square$  What's loaded now?

– module list

 $\square$  Return to default settings:

- module purge
- module load bluebear

#### Storage

- $\square$  Available on all nodes:
- □ Your home directory (/rds/homes/...)
	- 20GB quota
	- For settings, ssh keys etc.
- □ RDS Project Space (/rds/projects/...)
	- Should be used for all data, job scripts, output etc.

O

– 3TB for free for a project

### Accessing and transferring files

- □ Mount your RDS project on your desktop machine and copy files in and out
	- https://intranet.birmingham.ac.uk/it/teams/i [nfrastructure/research/bear/HowTo/HowTo](https://intranet.birmingham.ac.uk/it/teams/infrastructure/research/bear/HowTo/HowToRDS.aspx) RDS.aspx

Storage (/scratch)

 $\Box$  /scratch storage is available on each node, to be used by jobs for working data  $(e.g. $ { \n  $TMPDIR$  } )$ 

– In your submission script: □ Create a directory in / scratch if you need local working space  $\Box$ Clean it up afterwards □... example on next slide ...

#### Storage (/scratch)

#### o See "*[Use Local Disk Space](https://intranet.birmingham.ac.uk/it/teams/infrastructure/research/bear/bluebear/bluebear-job-submission.aspx)*" in BlueBEAR Job **Submission web page**  $\Box$  At the start of your job script:

BB\_WORKDIR=\$(mktemp -d /scratch/\${USER} \${SLURM\_JOBID}.XXXXXX)

Ø f

export TMPDIR=\${BB\_WORKDIR}

#### $\Box$  And clean up at the end of your job script:

test -d \${BB\_WORKDIR} && /bin/rm -rf \${BB\_WORKDIR}

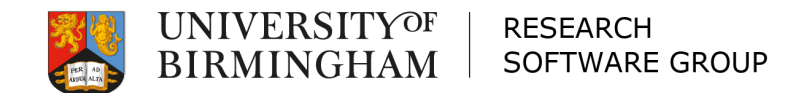

#### Running jobs on BlueBEAR

Software

# Running jobs on BlueBEAR

- $\Box$  How to write a job script
- $\square$  Limits
- $\square$  Choosing the right QoS
- $\square$  Multi-core jobs
- $\square$  Example job scripts

Example snippets look like this: #SBATCH --ntasks 16

Ø f

Running jobs: Job scripts

 $\Box$  A job script contains:

– A header, telling the scheduler what resources you need. #!/bin/bash

#SBATCH --time 5

Ol

– A body, containing the commands you want to run

module load MATLAB/2018b matlab –nodisplay –r test

# Running: Limits

□ Total per user per shared QoS: – 300 cores, 3TB RAM □ Biggest job (in a shared QoS): – 300 cores, 3TB RAM (total) – 498 GB RAM (on one node)  $\square$  Time: 10 days  $\Box$  More details in a minute...

### Multi-core jobs

- $\square$  Not all jobs scale well over multiple cores
- $\Box$  Take the time to look at some short runs of your jobs to see how they perform
- $\square$  The more cores you request, the longer you are likely to wait for the job to start
- $\Box$  Just requesting lots of cores doesn't mean your software can use them...

O) p

# Multi-core jobs

- For example, for STATA
- In a perfect world, software would run twice as fast on two cores, four times as fast on four cores, eight times as fast on eight cores, and so on.
- $\Box$  Across all commands, Stata/MP runs 1.6 times faster on two cores, 2.1 times faster on four cores, and 2.7 times faster on eight cores.
- $\Box$  These values are median speed improvements. Half the commands run even faster.

Source:<https://www.stata.com/statamp/>

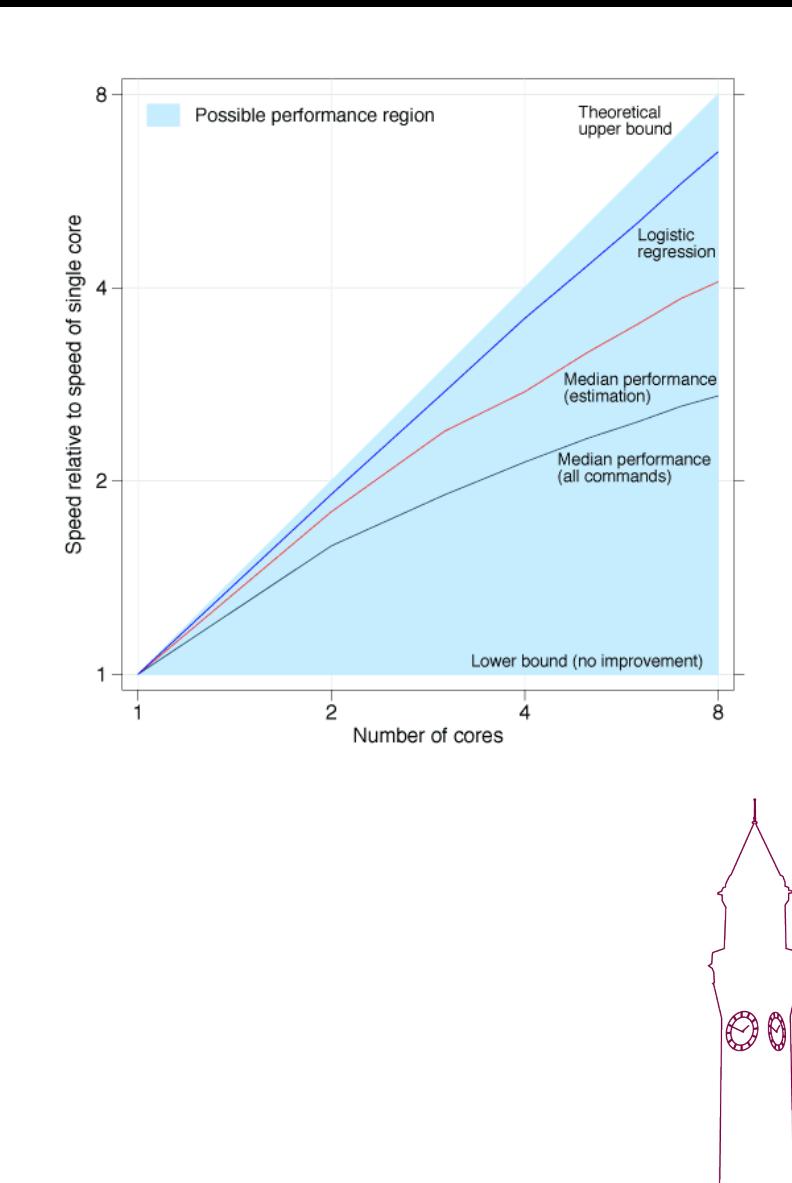

# Running jobs: QoS

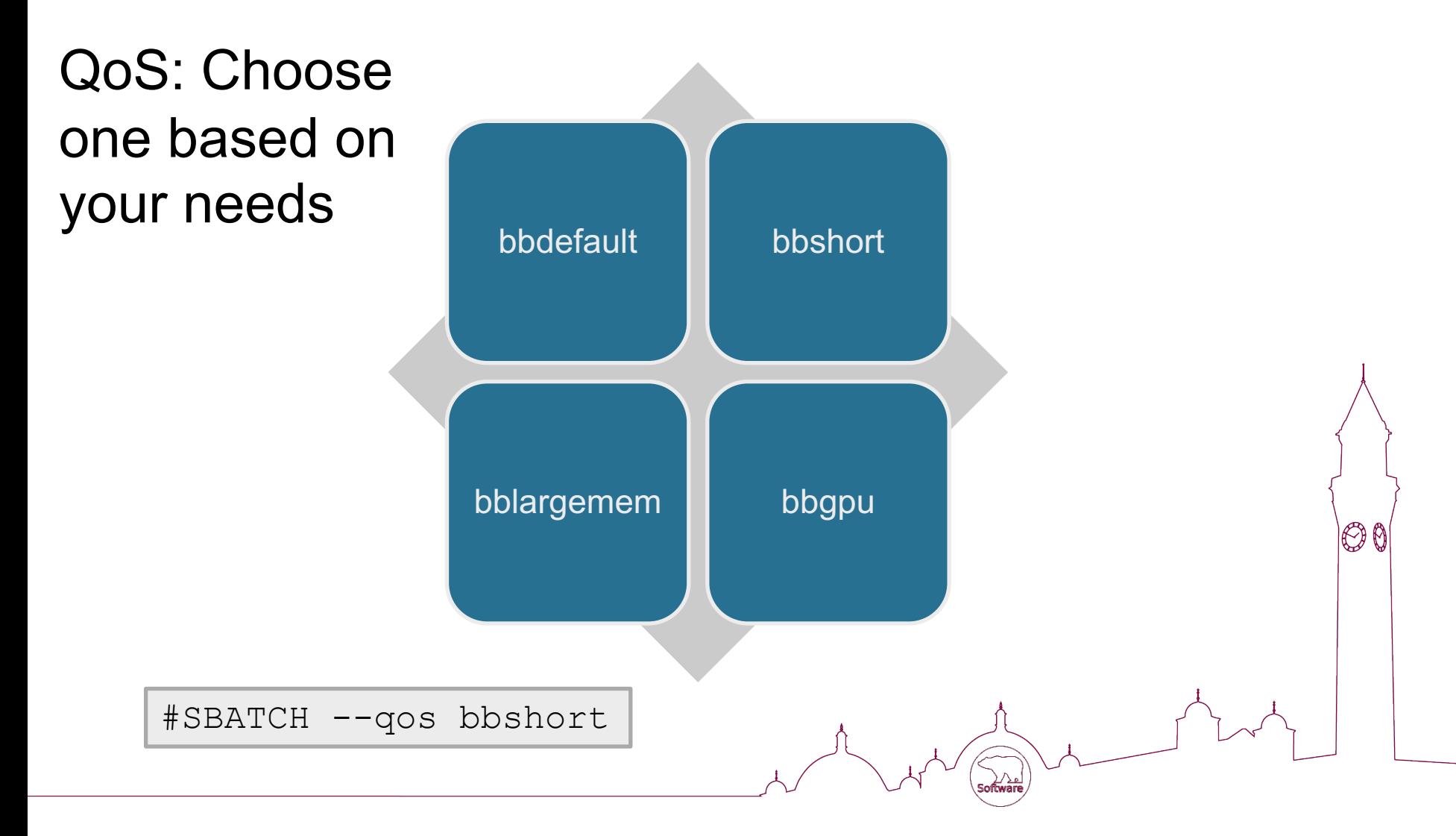

### Running Jobs: bbdefault

 $\square$  The bbdefault QoS is made up of different types of node:

- **120GB 20 core**
- 120GB 24 core

#SBATCH --qos bbdefault #SBATCH --ntasks 8  $#SBATCH$   $--time$   $1-2:0:0$ 

### Running Jobs: bbshort

□ The bbshort QoS:

- Contains all nodes
- Fastest way of getting your job run
- 10 minute max time

#SBATCH --qos bbshort #SBATCH --ntasks 80 #SBATCH --time 10

# Running Jobs: bblargemem

 $\Box$  You have to request access to this □ The bblargemem QoS:

– Contains a mix of large memory nodes:

 $\sqcap$ Some max 249G RAM

□Some max 498G RAM

– Specify what you need…

#SBATCH --qos bblargemem #SBATCH --ntasks 10 #SBATCH --mem 200G

# Running Jobs: bbgpu

 $\Box$  You have to request access to this  $\square$  The bbgpu QoS:

– Contains a mix of GPUs:  $\Box$ Nvidia p100 (new)  $\Box$ Nvidia k20 (old)

– Choose the GPU you need

#SBATCH --qos bbgpu #SBATCH --gres gpu:p100:1

# Running jobs: Multi-core

- $\square$  Multi-core jobs:
	- Needs to be on one node:
		- □Multiprocessing/Threading
		- □OpenMP

□OpenMPI

#SBATCH --nodes 1-1 #SBATCH --ntasks 10

OB

– Can span multiple nodes:

#SBATCH --ntasks 200

 $\Box$  NOTE: Array Jobs are better in some cases.

#### Running jobs: Examples

#### $\square$  Various examples are provided on BlueBEAR, in \${BB\_EXAMPLES}

To see the available examples: ls \${BB\_EXAMPLES}

To find out how to run them: cat \${BB\_EXAMPLES}/README

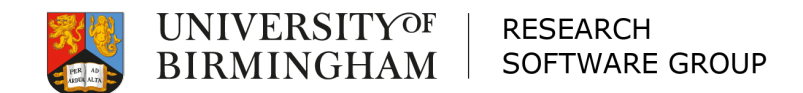

### Example job

ا<sub>ء</sub>∑∕ ⁄ے<br>S**oftware**∖

Matlab

# Example job: Matlab

How to run it: cat \${BB EXAMPLES}/README

#### **calcmean.m**

nsamples = 5; npoints =  $50$ ;

for  $k = 1:$ nsamples

% Example from Mathworks

currentData = rand(npoints,  $1$ );

overallMean = mean(sampleMean)

 $sampleMean(k) = mean(currentData);$ 

OC

```
#!/bin/bash
#SBATCH --ntasks 1
#SBATCH --time 5:0
#SBATCH --qos bbshort
#SBATCH --mail-type ALL
```
set -e

**sbatch.sh**

module purge; module load bluebear module load MATLAB/2018b

matlab -nodisplay -r calcmean

To schedule it: sbatch sbatch.sh

end

# Running jobs: status / cancel

#### $\square$  To find out what's going on run:

- showq or squeue
- sacct
- scontrol show jobid=12345
- $\square$  To cancel a job, run:
	- scancel 12345

# Job Output

- $\square$  Two files created:
	- slurm-3381968.out

#### $\Box$  The output from the job as it runs  $\Box$  what would normally be printed to screen

O f

– slurm-3381968.stats  $\square$ System information on the job

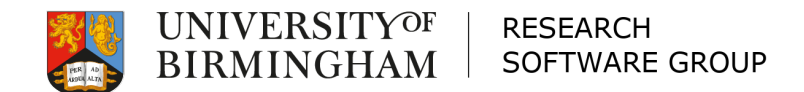

### Workshop 1

ا<sub>ء</sub>∑∕ ⁄ے<br>S**oftware**∖

M

#### Matlab

# Workshop 1

 $\Box$  Time: 20 minutes (including a break)  $\Box$  Run that Matlab example yourself □ Use showq or squeue to see it in action  $\Box$  Use tail  $-f$  to watch the output log files o Use **scontrol show jobid=12345** to find out about the job – if you want!

 $\square$  When you're finished, take a break!

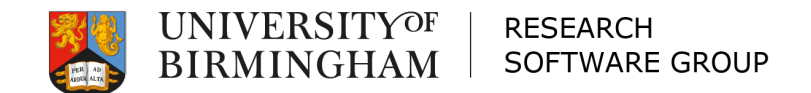

#### Making the most of BlueBEAR

Software

More options

#### Email notifications

#### $\square$  Slurm can tell you when jobs start, complete, fail, ...

#SBATCH --mail-type ALL

#SBATCH --mail-type FAIL

If you're not getting emails, add this: #SBATCH --mail-user m.y.email@bham.ac.uk

[https://slurm.schedmd.com/sbatch.html#OPT\\_mail-type](https://slurm.schedmd.com/sbatch.html)

# Job dependencies

 $\Box$  If your work splits into several jobs then

– you can submit these all at the same time and tell Slurm to run the later jobs after the earlier jobs have successfully completed

```
$ sbatch part1.sh
Submitted batch job 1145147
$ sbatch --dependency=afterok:1145147 part2.sh
```
#### Resources

- $\Box$  Aim to be accurate with your resource requests – this will help utilise the resources better and reduce queue times
- $\square$  Break your work into smaller chunks
- $\Box$  If you need to run short jobs (<10 mins) use bbshort
- $\Box$  It's better to ask for a little more time than you need – otherwise your job might be killed just before it finishes...

OO

# Help is available

- $\Box$  If you want help or advice on batch jobs – visit the IT Service Desk web portal:
	- 'Help with BEAR compute'

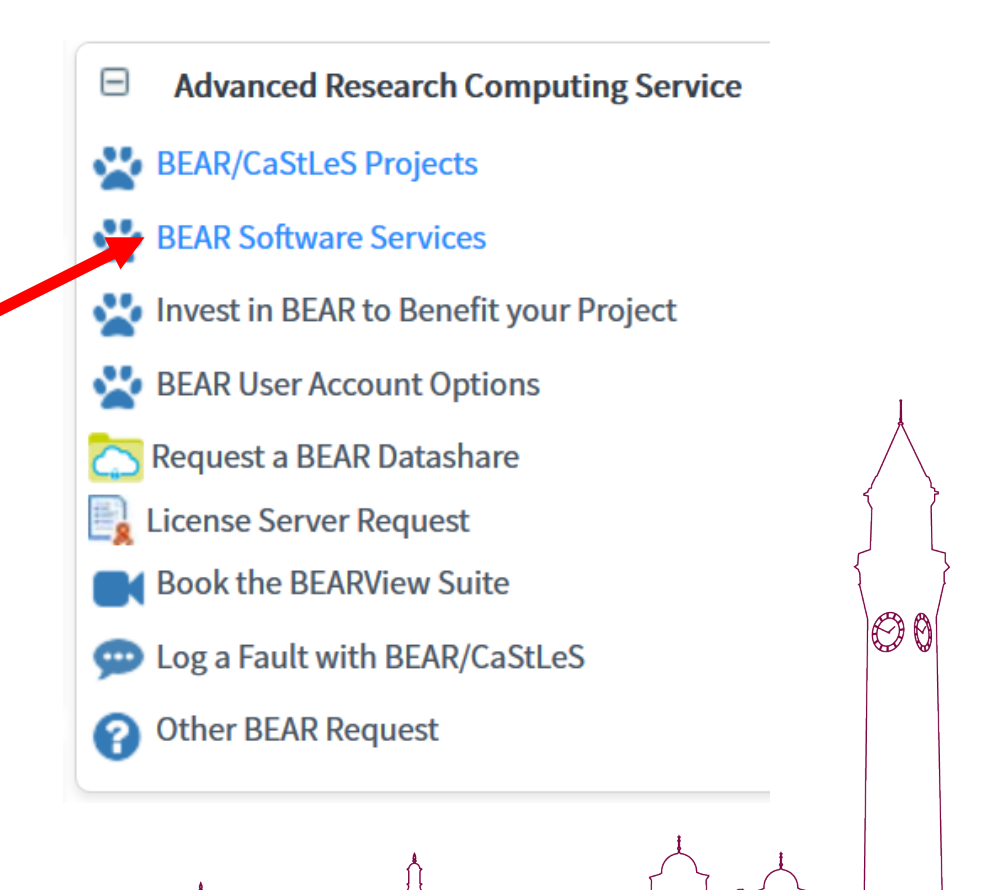

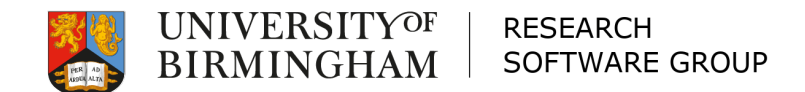

# Workshop 2

لملا/ (<br>Software

M

# Workshop 2

 $\square$  Time: 30 minutes

□ Choose:

- 1) Run some more examples from \${BB\_EXAMPLES}
- 2) Run your own batch jobs

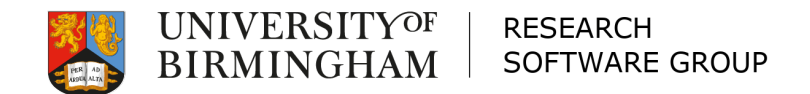

#### Other BEAR services and information

**Software** 

#### Other BEAR Services

- □ Research Data Store (RDS): Free storage for research projects (up to 3TB per project)
- □ BEAR DataShare: File synchronisation and sharing service
- $\Box$  Research Data Network (RDN): dedicated network to connect research facilities that generate very high volumes of data

O f

- $\Box$  BEAR View: Largescale visualisation of complex data
- $\Box$  BEAR Cloud: Local high-performance cloud computing integrated with campus services
- □ BEAR Software: Free advice/help from BEAR RSEs
- ... and more at<https://intranet.birmingham.ac.uk/bear>

### Campus Groups

- □ Birmingham RSE Slack Channel:
	- https://bham-rse.slack.com/
- $\square$  The Hacker Within
	- http://www.thehackerwithin.org/UoB/
- □ Special Interest Groups:
	- Bioinformatics; Academic Programmers; Computational Fluid Dynamics (CFD); Finite Element Method (FEM); Matlab; **Stata**

P) p